# **Compositing de passes de rendu 3D**

# studi

# **Table des matières**

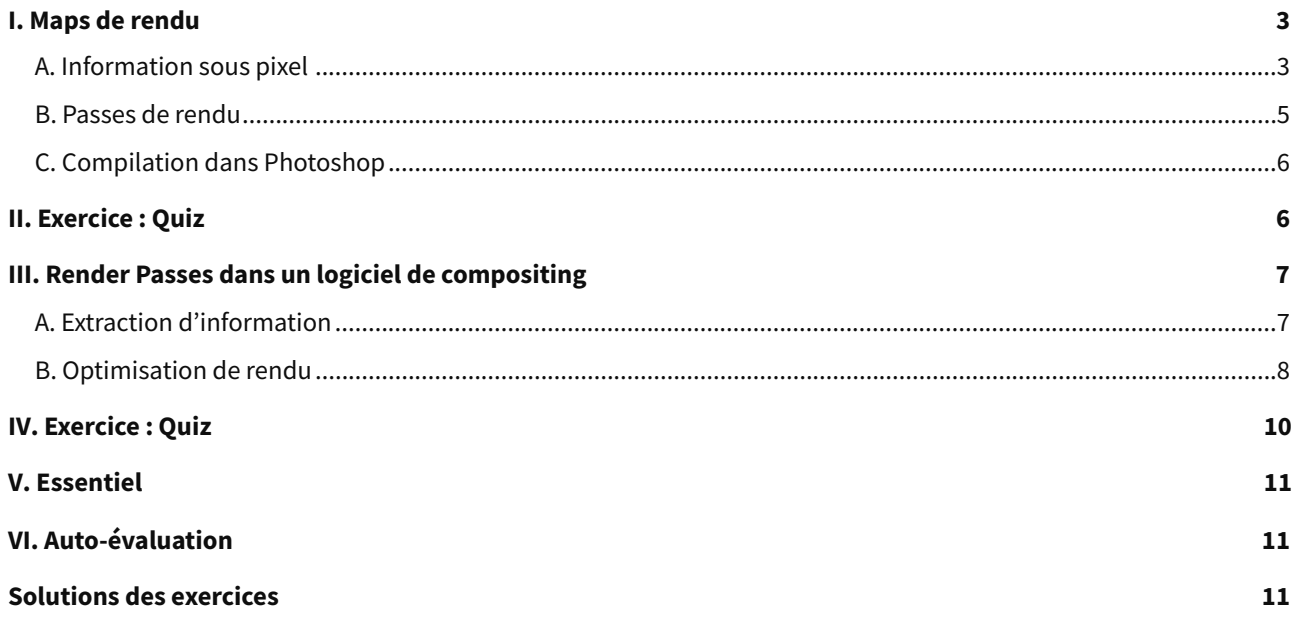

# <span id="page-2-0"></span>**I. Maps de rendu**

**Prérequis :** avoir un ordinateur connecté à internet, avoir installé Nuke et Photoshop.

#### **Contexte**

Depuis l'avènement de la 3D, de manière systématique dans le monde de la production visuelle, l'évolution des moteurs de rendu et des moyens d'intégration de la 3D dans des plans réels, ont rendu possible l'extraction de données supplémentaires des objets 3D.

Ils ont permis une plus grande souplesse et une facilité de modification et de correction dans les logiciels de compositing.

Des retouches, autrefois faites frame par frame, ont pu être facilitées grâce à ces passes supplémentaires, permettant de faire des modifications plus rapides et plus qualitatives.

### <span id="page-2-1"></span>**A. Information sous pixel**

#### **Définition**

Minuscule élément faisant partie d'un pixel, c'est-à-dire un carré de couleur qui permet de former une image numérique. Le sous-pixel correspond à la partie la plus petite de ce carré.

Les informations sous pixels sont des données supplémentaires non visibles dans un visionneur d'images. Un fichier comportant l'entièreté de ces informations sous pixels sera beaucoup plus lourd.

Il permettra de garder des informations utiles sur des passes / images permettant de pouvoir modifier ou corriger certaines données.

Ces informations peuvent être rendues séparément sur des images séparées ou bien dans un seul et même fichier, comme dans un format PNG ou EXR. Le PNG sera cependant visible dans un visionneur d'images, tandis que l'EXR ne pourra pas être visionné autrement qu'en utilisant un logiciel prévu à cet effet. Il en est de même avec le Targa, modèle plus ancien, visible dans certains visionneurs d'images comportant le codec associé.

L'utilisation des informations sous pixel est vaste. De multiples passes de rendu existent pour ajouter des informations. En fonction de vos besoins et du cahier des charges, vous serez amené à sortir des passes différentes d'un projet à l'autre. Même si certaines passes sont des incontournables, vous n'aurez que rarement les mêmes passes dans vos projets.

Ces données supplémentaires sont incrémentées sur une couche / channel alpha ; vous travaillerez donc dans un espace RGBA (R = Red, G = Green, B = Blue, A = Alpha) qui tient compte des informations sous pixels, vous permettant de travailler vos passes de rendu dans un logiciel de compositing.

# studi

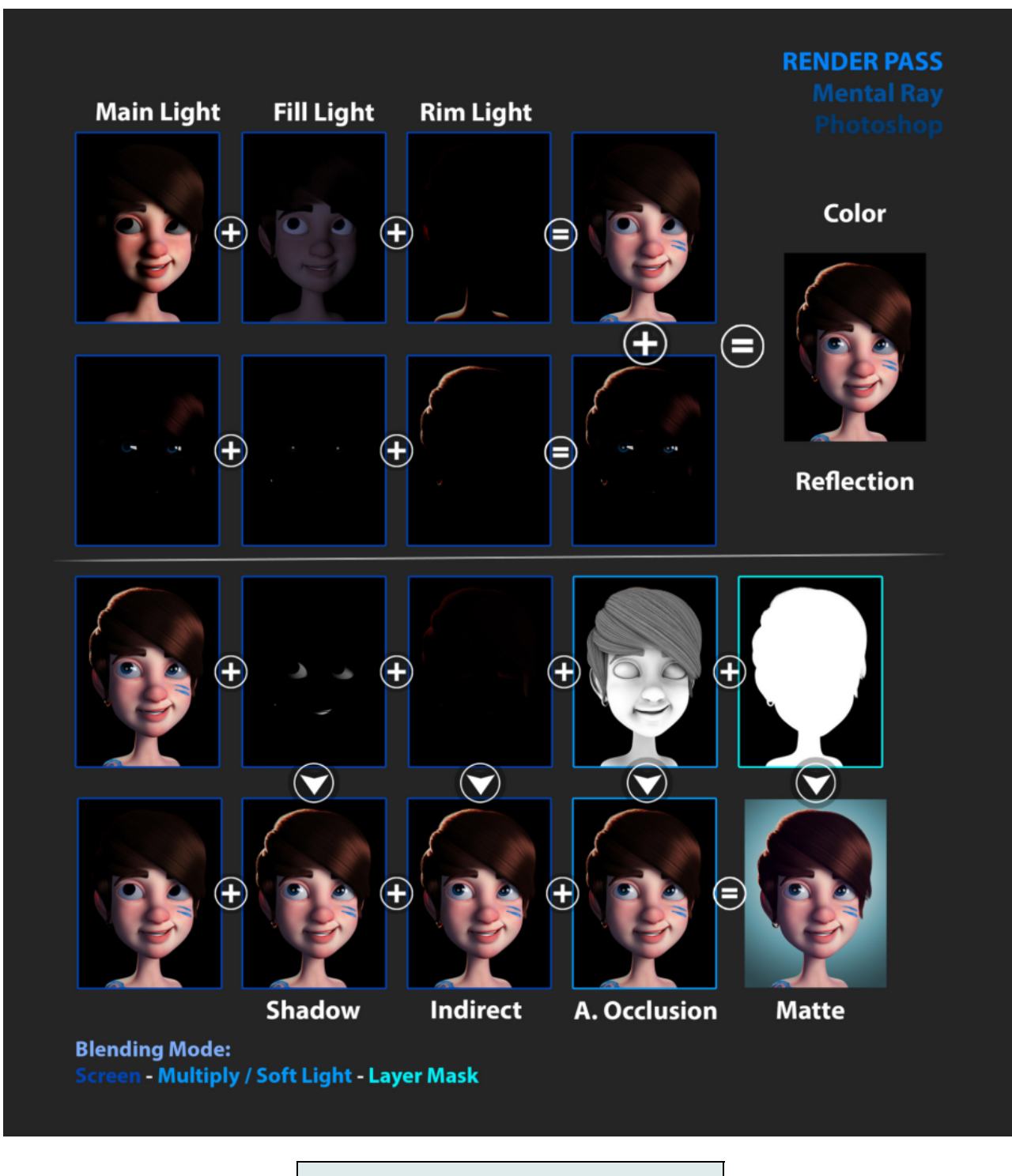

**Exemple de compilation de passe de rendu.**

Source : [cdna.artstation.com](https://cdna.artstation.com/p/assets/images/images/001/409/204/large/cristhian-r-pena-renderpasstable.jpg?1445906085)<sup>[1](#page-3-0)</sup>

<span id="page-3-0"></span>1 <https://cdna.artstation.com/p/assets/images/images/001/409/204/large/cristhian-r-pena-renderpasstable.jpg?1445906085>

# <span id="page-4-0"></span>**B. Passes de rendu**

#### **Images supplémentaires**

Une passe de rendu dans un moteur de rendu 3D est une image.

Cette image représente une étape du rendu final, chaque passe sera une étape vers le rendu final.

En fonction de vos besoins, les images que le moteur de rendu devra produire seront différentes ; leur aspect dépendra du type de rendu que vous ferez.

Lors du compositing d'un plan composite en full CG (entièrement en 3D), ces passes de rendu vous permettront d'intégrer de nouveaux éléments à votre plan ainsi que d'accentuer certains éléments en agissant sur la passe que vous voulez améliorer.

Ainsi avec une passe de Z/depth, vous pourrez influer sur le point net de l'image ainsi que sur l'ouverture du diaphragme de la prise de vue, et ajouter une perspective atmosphérique ou encore un fog.

En travaillant sur les passes des lumières et des ombres, vous pourrez ainsi permettre à l'étalonneur d'avoir des masques de travail pour sublimer vos plans.

Ces passes de rendu sont l'équivalent des passes pour vos textures ; chaque image représente une étape qui permet à l'ordinateur de comprendre ce qu'il doit afficher à l'écran.

Il ne faut pas abuser des passes de rendu et ne pas surcharger ; cela aurait pour effet de multiplier votre temps de rendu ainsi que le poids final de vos fichiers.

Un fichier complet en EXR comportant des passes de rendu en informations sous pixels peut être compilé avec d'autres passes supplémentaires que vous auriez oubliées lors de la conception de votre fichier, tout en prenant soin de garder les mêmes paramètres lors du rendu précédent sur le même projet.

![](_page_4_Figure_13.jpeg)

**Exemple de compositing sur Photoshop.**

Source : [cdnb.artstation.com](https://cdnb.artstation.com/p/assets/images/images/025/655/013/large/hong-chan-lim-hong-chan-lim-kamen-render-pass-00.jpg?1586498241) $1$ 

<span id="page-4-1"></span><sup>1</sup> [https://cdnb.artstation.com/p/assets/images/images/025/655/013/large/hong-chan-lim-hong-chan-lim-kamen-render-pass-0](https://cdnb.artstation.com/p/assets/images/images/025/655/013/large/hong-chan-lim-hong-chan-lim-kamen-render-pass-00.jpg?1586498241) 0.jpg?1586498241

![](_page_5_Picture_0.jpeg)

### <span id="page-5-0"></span>**C. Compilation dans Photoshop**

#### **Rappel**

Le compositing de passes de rendu peut se faire de différentes façons.

Dans certains logiciels 3D (Houdini, Blender, etc.), une interface de compositing a été ajoutée et permet de pouvoir faire un compositing complet sans être trop complexe.

Dans des logiciels de retouche photo comme Photoshop, il vous sera possible de faire le compositing de vos modèles et de plans fixes.

Il est également possible dans la suite Adobe, d'envoyer le plan fini de Photoshop à After Effects pour créer un profil colorimétrique et faciliter le travail de compositing.

Enfin, dans les logiciels de compositing.

#### **Méthode Compositing d'un modèle sous Photoshop**

Le compositing de passes de rendu / Render passe dans un logiciel de photo-montage. Il s'approche énormément d'une retouche photo standard, la seule différence étant qu'avec vos passes de rendu, vous aurez déjà tous vos éléments de travail et vous pourrez appliquer les modifications souhaitées sans vous soucier des masques à créer.

Chaque passe ayant sa façon d'être intégrée, vous devrez tenir compte du type de données qui seront visibles à l'écran pour pouvoir ajuster vos modifications.

[cf. Photoshop.zip]

#### **Compositing de render pass sous Photoshop**

À partir de plusieurs passes de rendu provenant de Zbrush, vous serez amené à faire une amélioration du rendu.

En utilisant les passes fournies, différentes modifications à l'aide du mode de fusion et des ajustements colorimétriques, vous pourrez explorer les bases du compositing de passes de rendu sous Photoshop.

# <span id="page-5-1"></span>**Exercice : Quiz**

[\[solution](#page-12-0) n°1 [p.13](#page-12-0)]

Question 1

Pour avoir un fichier compilé et utilisable avec toutes les passes de rendu dans un seul fichier, que devez-vous prendre ?

O EXR

O PNG

O JPEG200

Question 2

Chaque passe représente une étape de la compilation globale visible sur l'image combined ?

O Oui

O Non

Question 3

À l'aide de la seconde image d'exemple, à quoi correspond la passe diffuse ?

- Aux couleurs en aplat
- Aux couleurs avec leurs nuances estompées
- Un niveau de gris représentant les ombres

#### Question 4

À quoi peuvent ressembler les passes de rendu ?

- O Des Tile Map
- Des Vertex map
- O Des map de Texture

#### Question 5

Un profil colorimétrique RGB possède-t-il une alpha ?

- O Oui
- O Non

# <span id="page-6-0"></span>**III. Render Passes dans un logiciel de compositing**

### <span id="page-6-1"></span>**A. Extraction d'information**

#### **Rappel**

Les passes de rendu sont des images avec des informations qui vont permettre à l'ordinateur de reconstituer le résultat final.

Certaines images seront probablement impossibles à modifier sans les outils ou les modifications adéquates pour l'utilisation de cette passe dans le rendu final ; la passe de Normal va être un mélange entre trois couleurs, ce mélange va indiquer comment sont orientés les vertex dans l'espace 3D pour pouvoir le reconstituer à l'aide de cette passe.

Sans les outils adéquats ou une méthodologie de modifications appropriées, cette passe ne sera pas utile dans le compositing final ; d'autres passes auront ce même problème.

À l'inverse d'un compositing sur Photoshop, qui nécessite d'avoir séparément chaque passe de rendu pour pouvoir les travailler en toute liberté.

Dans un logiciel de compositing vous pourrez vous passer de sauvegarder un dossier complet de passe pour chaque frame de votre projet et enregistrer la compilation de vos informations par frame dans un fichier .EXR.

Pour utiliser un fichier EXR dans un logiciel de compositing vous serez obligé d'apprendre un outil « Shuffle » (dans Nuke) qui vous permettra d'extraire vos passes et pouvoir travailler dessus sans devoir importer chaque passe séparément.

Cet outil vous permettra également de créer une couche alpha sur vos images, permettant de pouvoir ajouter des informations sous pixel.

Une fois l'extraction d'une passe maîtrisée, vous allez pouvoir faire les modifications en fonction des informations disponibles sur vos passes.

# **studi**

![](_page_7_Picture_2.jpeg)

#### **Exemple de passes pour un composite dans un logiciel de compositing**

Source : [I.pinimg](https://i.pinimg.com/originals/83/47/1d/83471dbbe0d45c44cd43b7f5f433f11e.jpg) $^{\rm l}$ 

# <span id="page-7-0"></span>**B. Optimisation de rendu**

#### **Compositing d'un plan CG sur Nuke**

En fonction de vos passes, vous serez amené à utiliser les mêmes nodes de différentes façons, tout comme vous serez amené à devoir utiliser une passe de différentes façons pour en accroître vos améliorations.

Pour pouvoir optimiser vos rendus, vous allez devoir connaître les passes et ce qu'elles font, ce qu'elles contiennent comme informations et comment les exploiter. Sans cela, il vous sera difficile d'optimiser votre travail.

#### **Complément**

Lexique non exhaustif avec des passes en PBR :

- Combined : cette passe permet de rendre tout dans l'image, même si ce n'est pas nécessaire. Elle regroupe toutes les options ci-dessous et plus encore.
- Z : cette passe concerne la map Z-depth ; à quelle distance chaque pixel se trouve de la caméra. À utiliser pour la profondeur de champ (Depth-Of-Field = DOF).
- Vec : ceci est la passe Vector ; les vecteurs sont les points qui composent un modèle 3D, ce sont les intersections du maillage visible dans le logiciel de 3D.

<span id="page-7-1"></span>1 <https://i.pinimg.com/originals/83/47/1d/83471dbbe0d45c44cd43b7f5f433f11e.jpg>

![](_page_8_Picture_1.jpeg)

- Nor : normal. Cette passe calcule les rebonds de la lumière sur la géométrie apparente permettant de pouvoir recréer un objet dans un espace 3D sans utiliser de modèle. Elle peut être utilisée pour une map Bump (une image utilisée pour simuler des détails sur un objet) ou pour modifier la direction apparente de la lumière frappant un objet.
- UV : cette passe permet le texturage après le rendu.
- Col : color. Cette passe effectue les ajustements de base des couleurs dans l'image.
- Diff : ceci est la passe Diffuse ; elle ajuste les couleurs principales avant qu'elles ne soient modifiées par la lumière.
- Spec : cette passe effectue les ajustements de la spécularité.
- Shad : cette passe s'occupe de la projection des ombres (passe Shadows). Assurez-vous que des ombres soient projetées par vos lumières (positives ou négatives) et qu'elles soient reçues par des matériaux.
- AO : ceci est la passe Ambient Occlusion. Assurez-vous que l'AO est activée dans votre environnement World.
- Refl : cette passe s'occupe des réflexions depuis des miroirs et autres surfaces réfléchissantes (des planchers blancs fortement cirés, par exemple).
- Refr : cette passe s'occupe des réfractions de couleurs à travers des maillages transparents.
- Rad : ceci est la passe Radiosity ; des couleurs émises et projetées par des objets brillants se déversent sur d'autres objets (Emission).

![](_page_8_Figure_12.jpeg)

Source : [doc.chaos](https://docs.chaos.com/download/attachments/40863546/image27.png?version=1&modificationDate=1530868963000&api=v2)<sup>[1](#page-8-0)</sup>

[cf. Nuke.zip]

<span id="page-8-0"></span><sup>1</sup> <https://docs.chaos.com/download/attachments/40863546/image27.png?version=1&modificationDate=1530868963000&api=v2>

![](_page_9_Picture_0.jpeg)

#### **Utilisation du shuffle pour l'extraction de passes de rendu**

- Apprendre les bases de l'extraction et de la correction de passes de rendu.
- Comprendre l'utilisation des channels et des méthodologies de correction de chaque passe.
- Savoir ajuster et utiliser les nodes correctifs pour un rendu optimal.

### <span id="page-9-0"></span>**Exercice : Quiz**

Question 1

Quel node dans Nuke permet de faire une extraction de passe ?

- O Shuffle
- O Extract
- **O** Uncompil

#### Question 2

Est-ce que chaque passe de rendu utilise le même procédé d'utilisation ?

- O Oui
- O Non

#### Question 3

Quelle passe représente le calcul des rebonds de la lumière sur une surface pour pouvoir la recréer dans un espace 3D sans utiliser de modèle ?

- O Normal
- O Bump
- O AO

Question 4

Comment est aussi appelée la map d'émission ?

- **O** Specular
- **O** Radiosity

Question 5

La passe qui compile l'intégralité des passes possède un nom, quel est-il ?

- Compiled
- Combined
- O Merge

[\[solution](#page-13-0) n°2 [p.14](#page-13-0)]

# <span id="page-10-0"></span>**V. Essentiel**

Le compositing de passes de rendu 3D est devenu une obligation pour les modeleurs 3D. Le compositeur aura pour objectif de sublimer les rendus 3D à l'aide de ces passes, que ce soit en faisant de l'extraction depuis un fichier EXR ou depuis l'intégralité des images de rendu supplémentaire.

Ce qu'il faut retenir :

Comprendre l'utilisation des passes de rendu 3D dans un environnement de compositing.

Il est primordial pour un compositeur de savoir comment utiliser ces passes de rendu 3D dans un logiciel de compositing. Chaque map ayant sa méthode de rendu composite, vous devez savoir comment faire les modifications et corrections qui s'imposent en fonction du cahier des charges.

Savoir utiliser l'outil Shuffle pour extraire les maps adéquates aux corrections.

L'extraction des passes de rendu depuis un seul fichier est une façon de travailler en grosse production. Les passes de rendu étant rendues dans un fichier EXR, il vous sera demandé de savoir comment extraire les informations sous pixels du rendu composite.

Comprendre les différents modes de fusion du merge.

Une fois l'extraction des passes et leurs modifications apportées, le merge garantira la fusion des deux calques et leur mode de fusion dépendra du type d'informations que vos passes contiennent.

# <span id="page-10-1"></span>**VI. Auto-évaluation**

# <span id="page-10-3"></span>**Exercice 1**

Associez le nom de chaque panel avec son utilité.

Point de composition d'un modèle 3D. Passe d'ambient occlusion. Format d'enregistrement. Outil Nuke d'extraction de map et de création de channel. Shuffle EXR AO Vecteur

<span id="page-10-2"></span>**Solutions des exercices**

[\[solution](#page-14-0) n°3 [p.15](#page-14-0)]

#### **Exercice [p.](#page-5-1) 6 Solution n°1**

#### <span id="page-12-0"></span>**Question 1**

Pour avoir un fichier compilé et utilisable avec toutes les passes de rendu dans un seul fichier, que devez-vous prendre ?

**⊙** EXR

 $O$  PNG

O JPEG200

EXR : ce format qui permet de conserver énormément de données sous pixel sans perte de qualité, sera votre meilleur ami pour éviter de devoir extraire chaque passe depuis votre moteur de rendu.

#### **Question 2**

Chaque passe représente une étape de la compilation globale visible sur l'image combined ?

**O** Oui

O Non

Q Oui : chaque image correspond à une étape de compilation de votre création dans votre logiciel 3D, certaines devront être modifiées pour pouvoir avoir l'effet souhaité.

#### **Question 3**

À l'aide de la seconde image d'exemple, à quoi correspond la passe diffuse ?

- Aux couleurs en aplat
- Aux couleurs avec leurs nuances estompées
- Un niveau de gris représentant les ombres
- Aux couleurs en aplat : la passe de diffuse et la passe de couleur, toutes les couleurs et leur emplacement, de simples aplats de couleurs sans aucune interaction de lumière.

#### **Question 4**

À quoi peuvent ressembler les passes de rendu ?

- **O** Des Tile Map
- Des Vertex map
- Des map de Texture

Des Map de Texture : comme pour les textures qui ont besoin de passes pour pouvoir être exprimées en 3D, chaque étape des passes de rendu va permettre de restituer l'entièreté de votre création dans un éditeur 2D et de pouvoir corriger et modifier votre rendu à l'aide de ces images.

#### **Question 5**

Un profil colorimétrique RGB possède-t-il une alpha ?

- O Oui
- **O** Non

![](_page_13_Picture_0.jpeg)

Non : il s'agit du RGBA qui possède une alpha. Sans cette alpha, les informations sous pixel ne pourront s'appliquer et les corrections et modifications ne pourront s'appliquer.

#### **Exercice p. [10](#page-9-0) Solution n°2**

#### <span id="page-13-0"></span>**Question 1**

Quel node dans Nuke permet de faire une extraction de passe ?

**O** Shuffle

- Extract
- Uncompil

Shuffle : ce node permet l'extraction de passe mais également la création d'un channel alpha pouvant recevoir des informations sous pixels.

#### **Question 2**

Est-ce que chaque passe de rendu utilise le même procédé d'utilisation ?

O Oui

**O** Non

Non, chaque passe aura une façon d'être traitée et utilisée pour pouvoir faire les corrections adéquates.

#### **Question 3**

Quelle passe représente le calcul des rebonds de la lumière sur une surface pour pouvoir la recréer dans un espace 3D sans utiliser de modèle ?

Normal

O Bump

O AO

Normal : cette map représentée par la passe object normal sur la seconde image de référence, permet de pouvoir recréer une géométrie dans un espace 3D sans utiliser de modèle 3D. Cette technique utilisée depuis l'aube de la 3D permet de calculer les rebonds de lumière et d'orienter les vertex dans un espace 3D pouvant recréer un modèle.

#### **Question 4**

Comment est aussi appelée la map d'émission ?

O Specular

 $\odot$  Radiosity

 $\bigcirc$  Radiosity : cette map permet de calculer des émissions de lumière ainsi que leur débordement sur les objets environnants.

#### **Question 5**

La passe qui compile l'intégralité des passes possède un nom, quel est-il ?

studi

- O Compiled
- $\odot$  Combined
- O Merge

Combined: cette map permet de visualiser l'intégralité des maps compilées dans une seule image. Dans un fichier EXR, cette image sera le rendu du moteur de rendu et sera celle qui permettra de faire l'extraction dans le logiciel de compositing.

#### **Exercice p. [11](#page-10-3) Solution n°3**

<span id="page-14-0"></span>Associez le nom de chaque panel avec son utilité.

Shuffle

Outil Nuke d'extraction de map et de création de channel. EXR

Format d'enregistrement.

AO

Passe d'ambient occlusion.

Vecteur

Point de composition d'un modèle 3D.

Q

![](_page_14_Picture_299.jpeg)